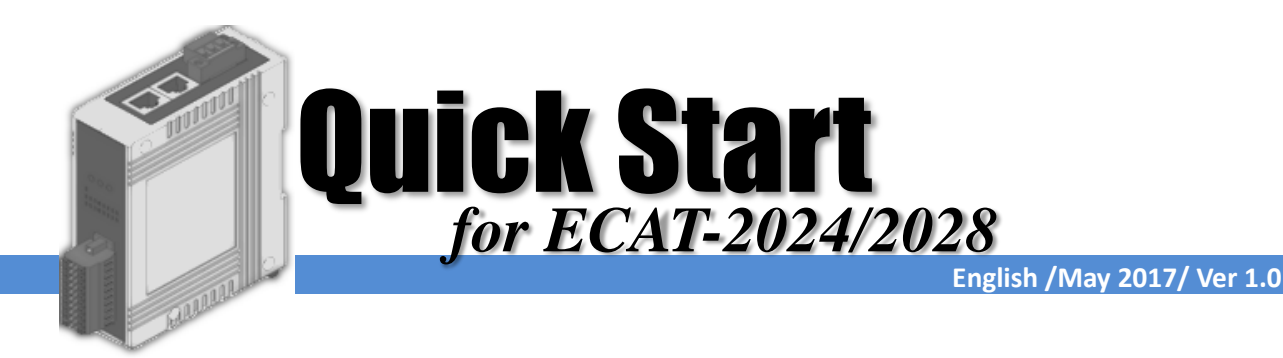

## **Shipping Package**

This shipping package contains the following items

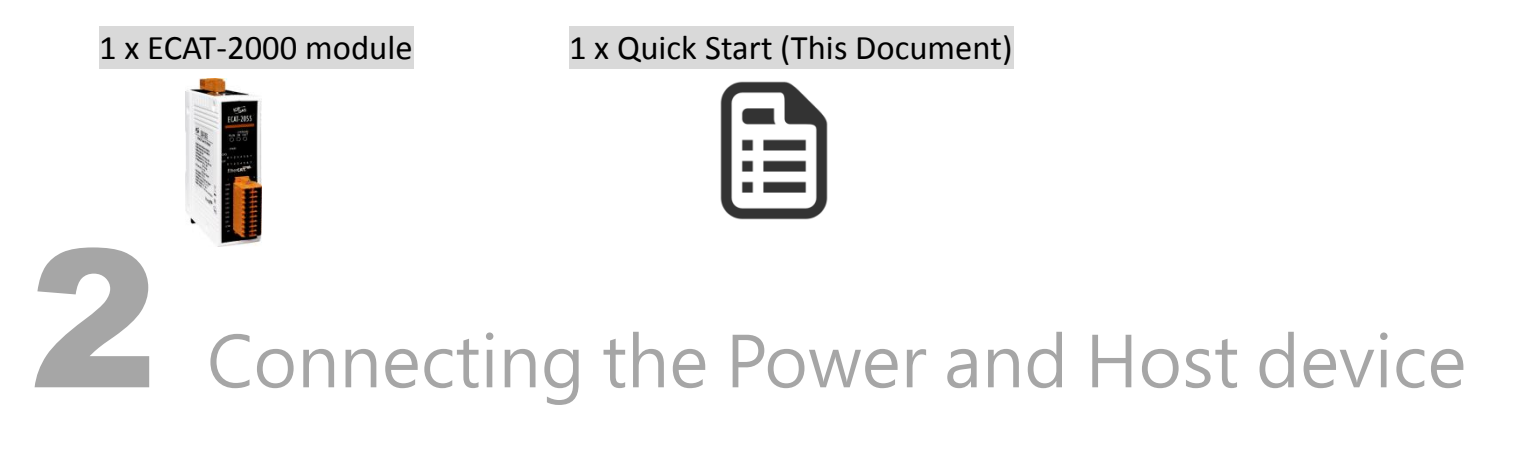

Switch on module and connect it to an EtherCAT network

 $SND$   $CND$  $10-30V$ Connect the +Vs pin to positive Connect the Host device to the IN port on terminal on a 10 - 30  $V_{DC}$  power supply, ECAT-2000 module. and connect the GND pin to the negative terminal.

**NOTE:** Attaching an ESC directly to an office network will result in network flooding, since the ESC will reflect any frame – especially broadcast frames – back into the network (broadcast storm).

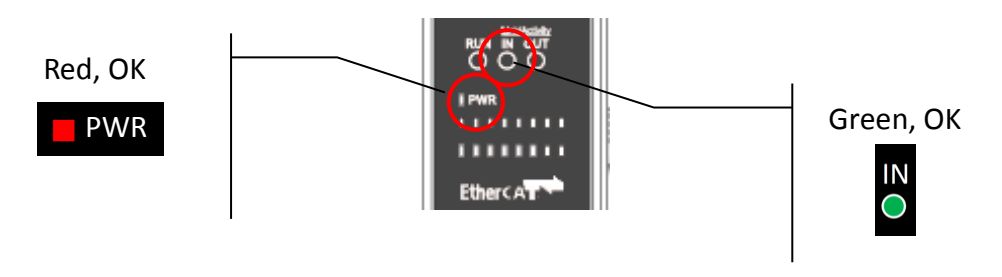

# 3 Search Modules

### ESI file

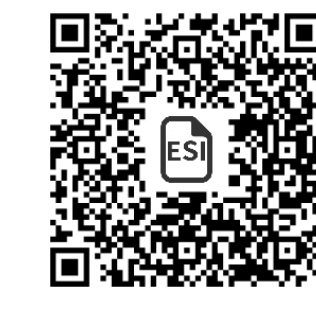

The latest ESI file (ICPDAS ECAT-2000\_AO.xml) can be downloaded from ICP DAS website at

[http://ftp.icpdas.com/pub/cd/fieldbus\\_cd/ethercat/slave/ecat-2000/software/](http://ftp.icpdas.com/pub/cd/fieldbus_cd/ethercat/slave/ecat-2000/software/)

#### Install the ESI file

Copy the "ICPDAS ECAT-2000\_AO.xml" file to the Master Tools installation folder, as indicated in the table below.

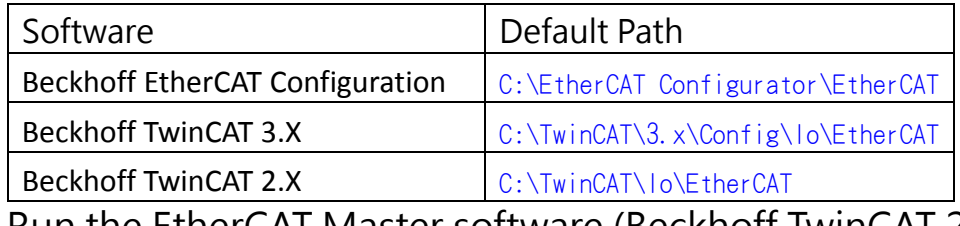

Run the EtherCAT Master software (Beckhoff TwinCAT 2.X)

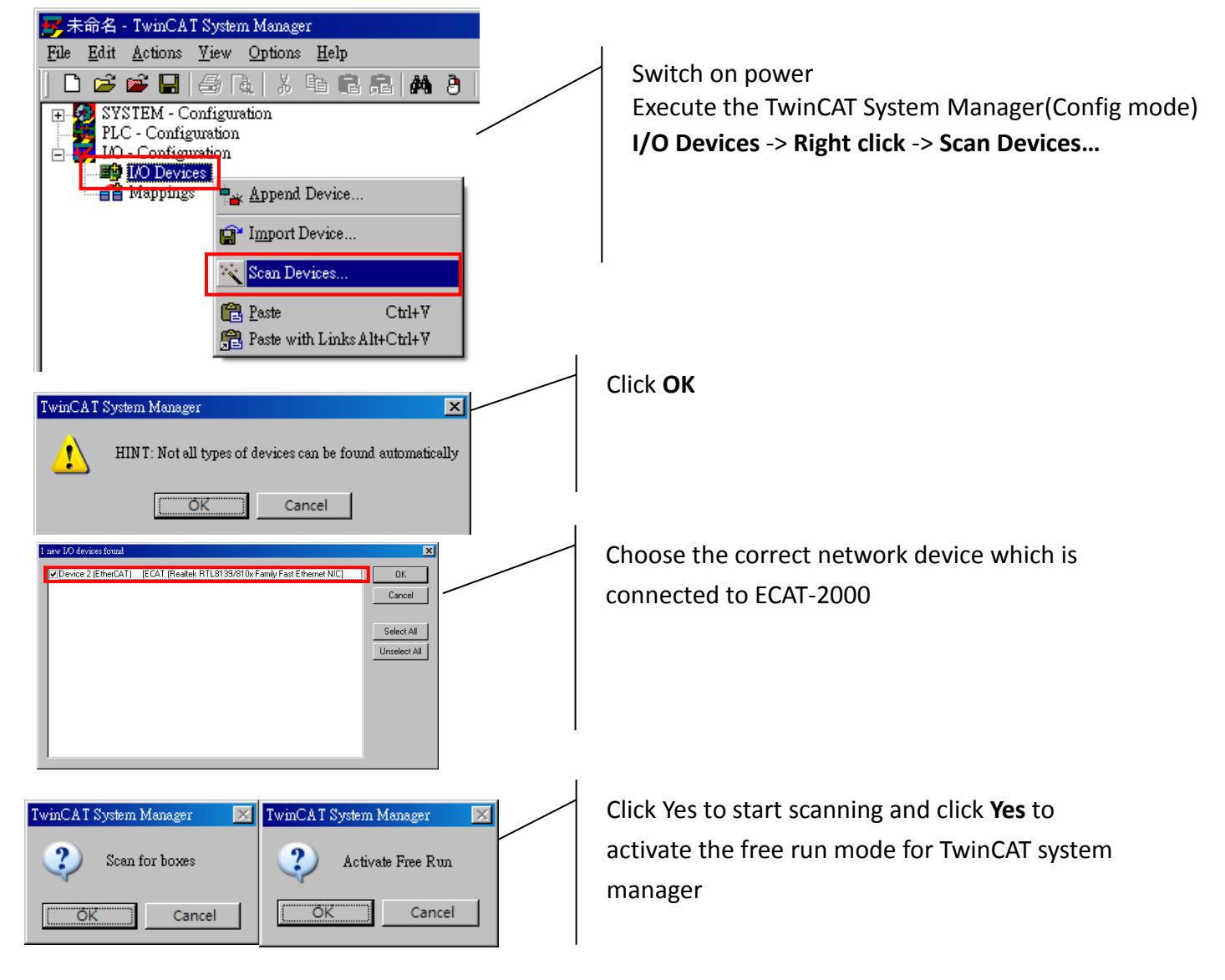

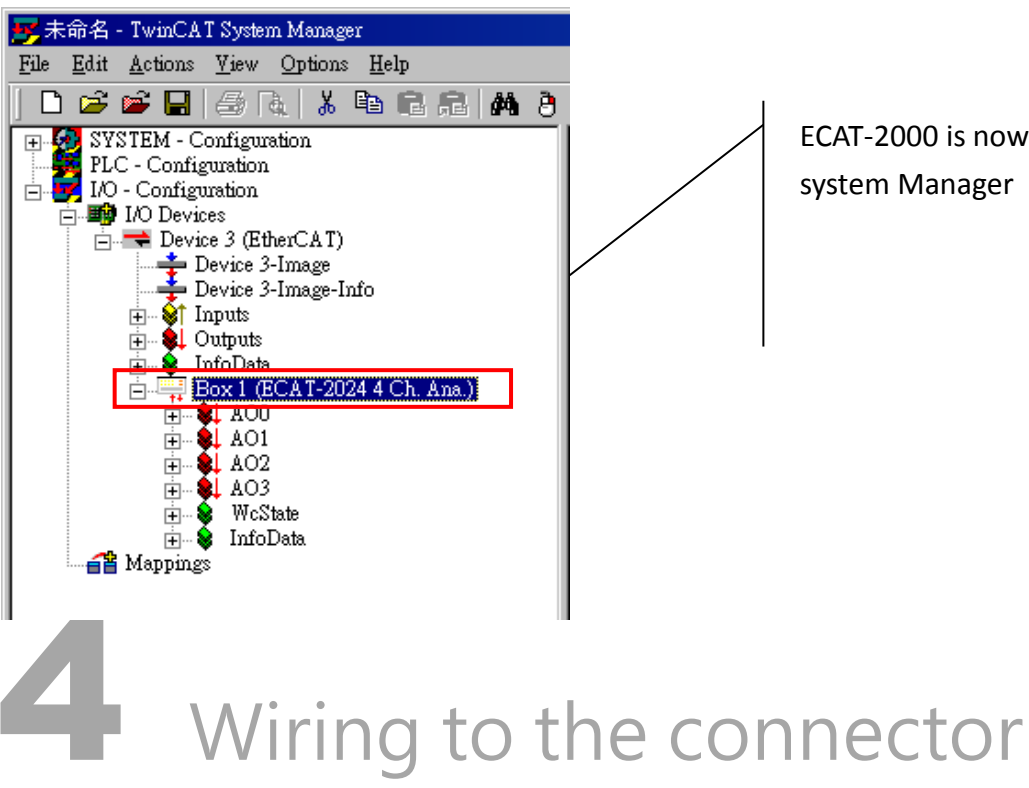

ECAT-2000 is now shown in the TwinCAT system Manager

#### Wiring Tip

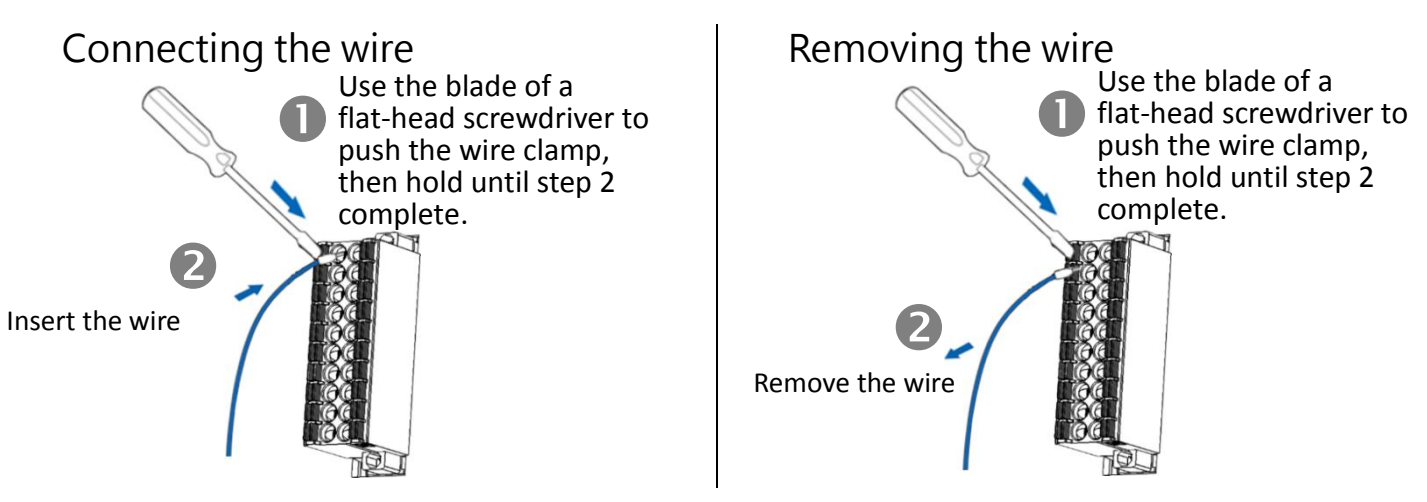

#### Wire Diagrams

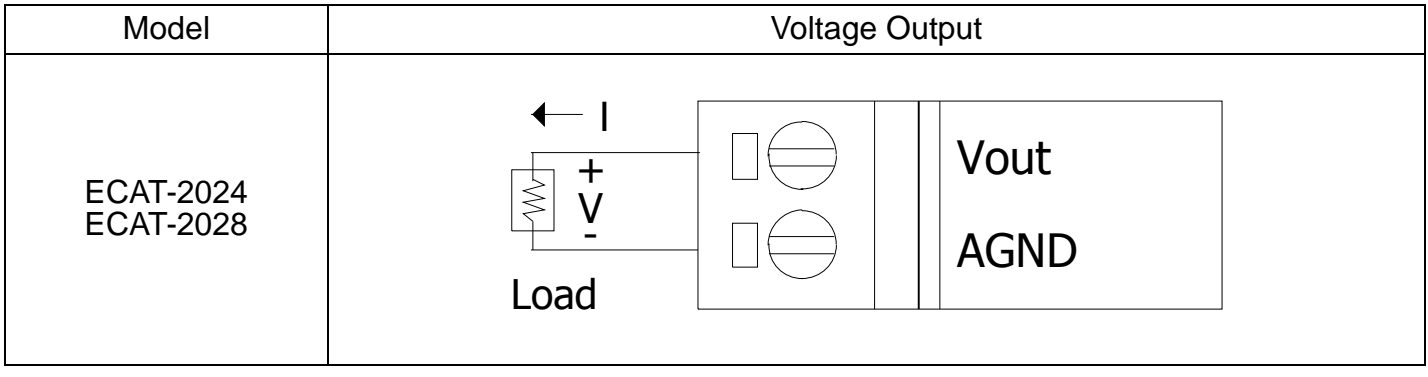

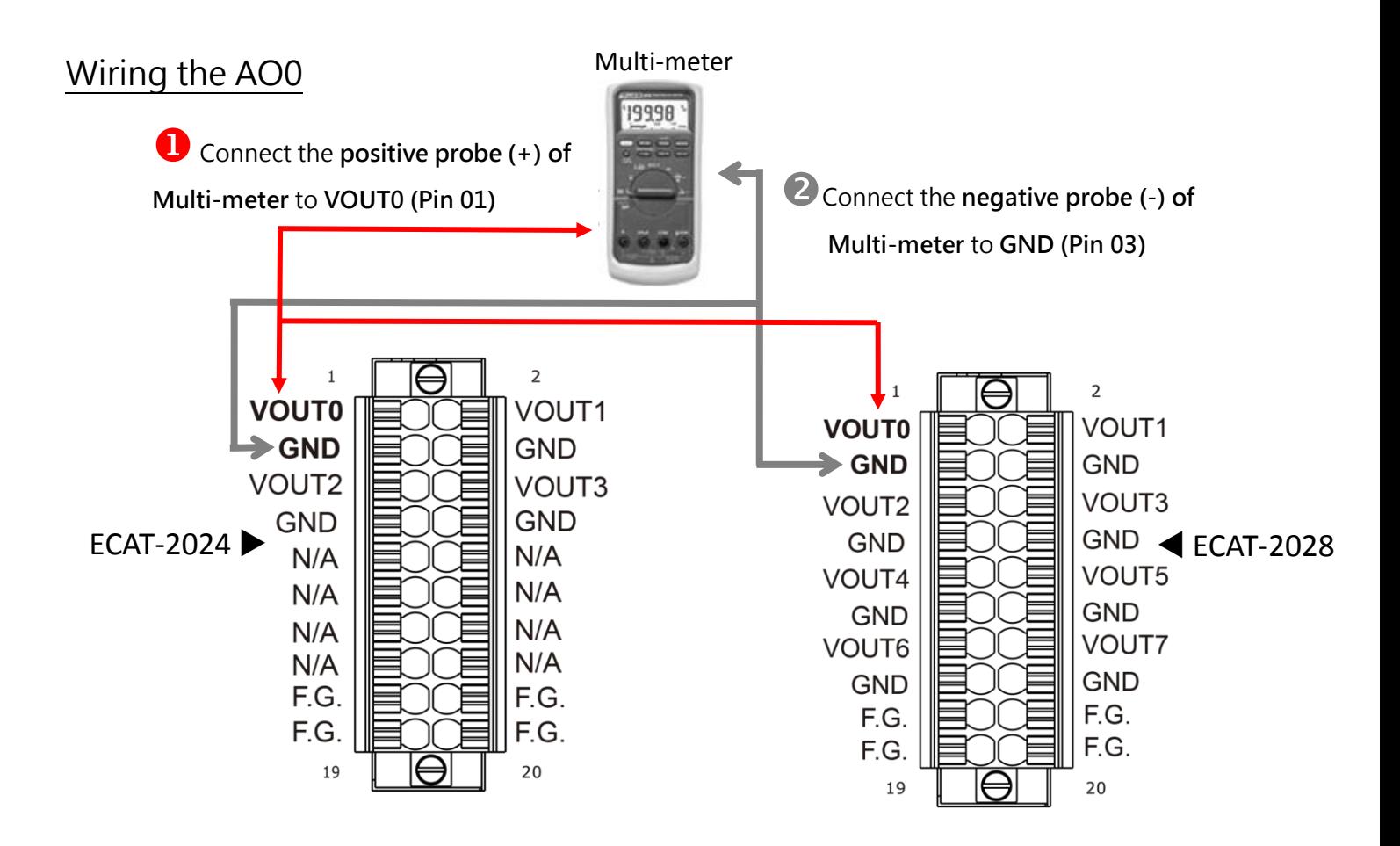

#### Verifying the AO functionality

**10.000**

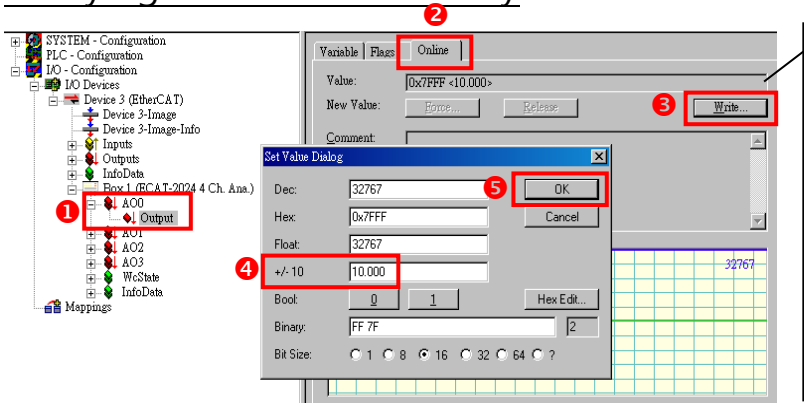

- 1. Click **AO0** and **Output** in the left-hand window.
- 2. Click **Online** in the right-hand window.
- 3. Click **Write**.
- 4. **Type the voltage value** (e.g., 10) in the +/-10 field.
- 5. Click **OK**.

Check the value on multi-meter they should be identical to the values set in program. **(The value read on meter may be a little difference from the DA value because of the resolution limit of meter or the measurement error.)**

#### Related Information Product Page:

[http://www.icpdas.com/root/product/solutions/industrial\\_communication/fieldbus/ethercat/io\\_module/ecat-2024.html](http://www.icpdas.com/root/product/solutions/industrial_communication/fieldbus/ethercat/io_module/ecat-2024.html) [http://www.icpdas.com/root/product/solutions/industrial\\_communication/fieldbus/ethercat/io\\_module/ecat-2028.html](http://www.icpdas.com/root/product/solutions/industrial_communication/fieldbus/ethercat/io_module/ecat-2028.html) Documentation: [ftp://ftp.icpdas.com/pub/cd/fieldbus\\_cd/ethercat/slave/ecat-2000/](ftp://ftp.icpdas.com/pub/cd/fieldbus_cd/ethercat/slave/ecat-2000/) ESI file: [http://ftp.icpdas.com/pub/cd/fieldbus\\_cd/ethercat/slave/ecat-2000/software/](http://ftp.icpdas.com/pub/cd/fieldbus_cd/ethercat/slave/ecat-2000/software/) DP-665(Optional ) Product Page: [http://www.icpdas.com/products/Accessories/power\\_supply/dp-665.htm](http://www.icpdas.com/products/Accessories/power_supply/dp-665.htm)